# **Smart Proxy - Bug #2494**

# **foreman proxy returning html instead of JSON**

05/13/2013 10:27 AM - cristian falcas

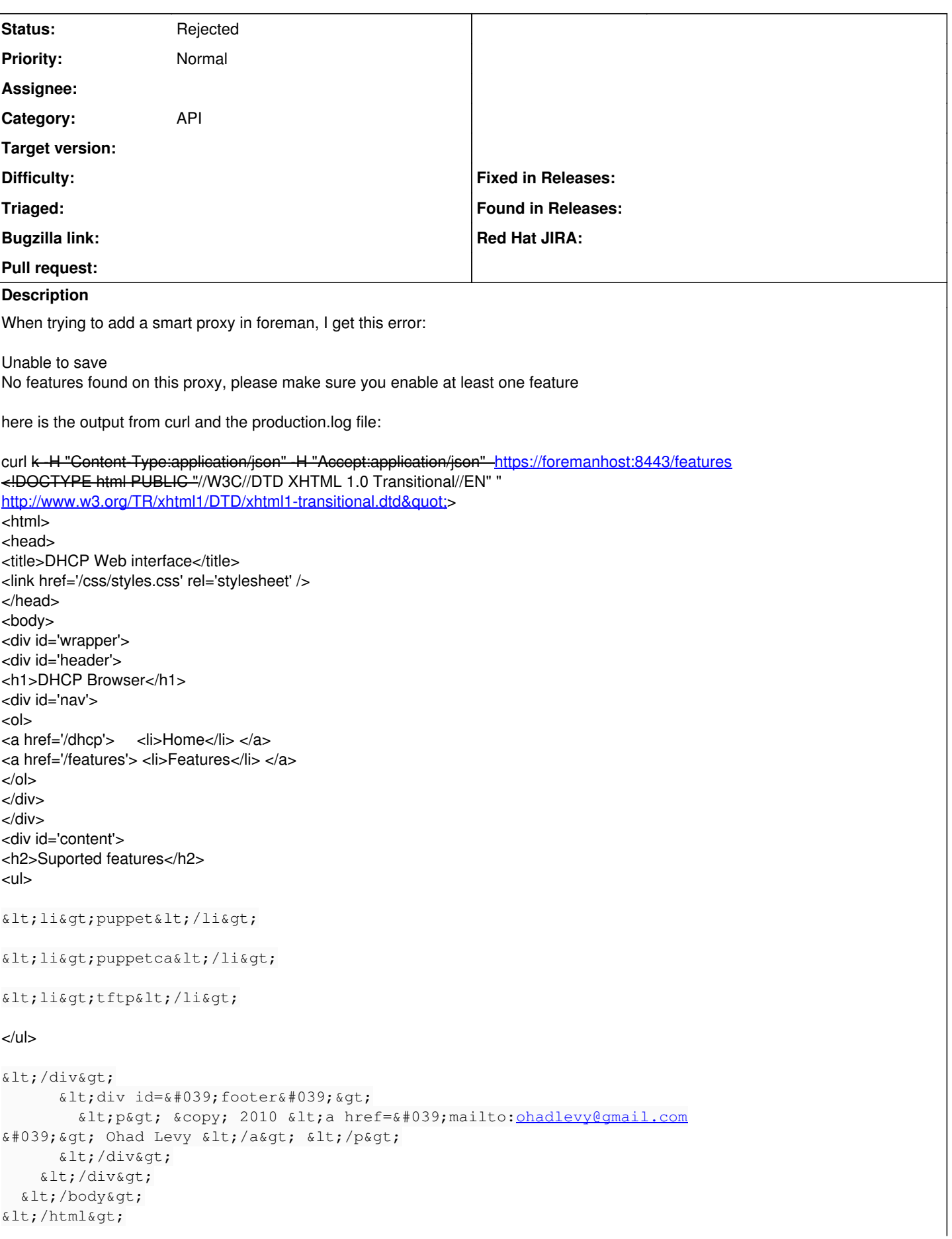

```
/var/log/foreman/production.log:
Failed to parse response: <!DOCTYPE html PUBLIC "-//W3C//DTD XHTML 1.0
Transitional//EN"
"http://www.w3.org/TR/xhtml1/DTD/xhtml1-transitional.dtd">
<html>
<head>
<title>DHCP Web interface</title>
<link href='/css/styles.css' rel='stylesheet' />
</head>
<body>
<div id='wrapper'>
<div id='header'>
<h1>DHCP Browser</h1>
<div id='nav'>
<sub>0</sub></sub>
<a href='/dhcp'> <li>Home</li> </a>
<a href='/features'> <li>Features</li> </a>
</<</div>
</div>
<div id='content'>
<h2>Suported features</h2>
<ul>
slt;lisqt; puppetslt;/lisqt;
\text{alt}; li> puppetca< /li&gt;
slt; li> tftp< /li&gt;
</ul></div&gt;
       \text{alt}; div id=\text{#039}; footer\text{#039}; \text{4}< p&gt; &copy; 2010 &lt; a href=&#039; mailto: chadlevy@gmail.com
' > Ohad Levy < /a&gt; &lt; /p&gt;
       </div&gt;
    \text{Alt}; /div&qt;
  \text{alt};/body>
</html&gt;
 > 757: unexpected token at '< !DOCTYPE html PUBLIC &quot; //W3C//DTD XHTML
1.0 Transitional//EN" 
"http://www.w3.org/TR/xhtml1/DTD/xhtml1-transitional.dtd">
<jhtml>j
  & lt; head>
    \text{Alt}; title&qt; DHCP Web interface< /title&qt;
    dt; link href=\frac{1}{6}#039; /css/styles.css' rel=' stylesheet' />
  \deltalt;/head\deltagt;
  <body&gt;
    \text{alt;}div id=\text{#}039; wrapper' >
       \text{all}; div id=\text{%}#039; header\text{%}#039; \text{log};
         \text{alt}; h1> DHCP Browser< /h1&gt;
         \text{alt}; div id=\text{4}#039; nav\text{4}#039; \text{4}at;
           <1: <1<ct:
              \lambdait; a href='/dhcp' > \lambdait;li> Home</li&gt; &lt;/a&gt;
              kt;a href=k#039;/features'&qt; <li&qt;Features&lt;/li&qt; &lt;/a&qt;
            \<it;/ol\>\text{alt};/div&qt;
       </div&qt;
       \text{dist}(d) = \text{dist}(d) = 0.4039; content \text{dist}(d) = 0.39; \text{dist}(d)\text{alt}; h2&qt; Suported features< /h2&qt;
\texttt{alt}; ul \texttt{agt};
\text{dist}_ili&qt;puppet</li&qt;
\text{alt}; li> puppetca< /li&gt;
```

```
dlt; li&qt; tftp< / li&qt;
</ul>
</div&qt;
      \text{alt:} \div \text{div} \text{ id} = \text{#039:} \text{footers#039:} \div \text{d}< p&gt; &copy; 2010 &lt; a href=&#039; mailto: chadlevy@gmail.com
' > Ohad Levy < / a&gt; &lt; / p&gt;
      </div&qt;
    </div&gt;
  </body&gt;
\text{alt};/html>
Failed to save: No features found on this proxy, please make sure you enable at least one feature
```
#### **History**

#### **#1 - 05/13/2013 10:42 AM - Dominic Cleal**

*- Project changed from Foreman to Smart Proxy*

#### **#2 - 05/13/2013 10:42 AM - Dominic Cleal**

- *Category set to API*
- *Status changed from New to Feedback*

This looks like the issue here:<https://github.com/theforeman/smart-proxy/pull/73>

Which version of Sinatra are you using?

### **#3 - 05/13/2013 12:34 PM - cristian falcas**

Sorry, I forgot to say the versions. Sinatra is rubygem-sinatra-1.0-2.el6.noarch.

Packages (ruby and foreman) installed (on Oracle Linux Server release 6.4):

foreman-1.1stable-3.el6.noarch foreman-installer-1.1.2-1.noarch foreman-proxy-1.1stable-1.el6.noarch foreman-sqlite-1.1stable-3.el6.noarch libselinux-ruby-2.0.94-5.3.el6.x86\_64 ruby-1.8.7.352-4.el6.x86\_64 ruby19-1.9.2p290-1.el6.x86\_64 ruby-augeas-0.4.1-1.el6.x86\_64 rubygem-abstract-1.0.0-1.el6.noarch rubygem-actionmailer-3.0.20-1.el6.noarch rubygem-actionpack-3.0.20-1.el6.noarch rubygem-activemodel-3.0.20-1.el6.noarch rubygem-activerecord-3.0.20-1.el6.noarch rubygem-activeresource-3.0.20-1.el6.noarch rubygem-activesupport-3.0.20-1.el6.noarch rubygem-acts\_as\_audited-2.0.0-1.el6.noarch rubygem-ancestry-1.3.0-1.el6.noarch rubygem-apipie-rails-0.0.13-1.el6.noarch rubygem-arel-2.0.10-1.el6.noarch rubygem-audited-3.0.0.rc1-1.el6.noarch rubygem-audited-activerecord-3.0.0.rc1-1.el6.noarch rubygem-builder-2.1.2-1.el6.noarch rubygem-bundler-1.0.15-1.el6.noarch rubygem-erubis-2.6.6-1.el6.noarch rubygem-fastthread-1.0.7-2.el6.x86\_64 rubygem-highline-1.4.0-2.el6.noarch rubygem-i18n-0.5.0-1.el6.noarch rubygem-jquery-rails-1.0.19-1.el6.noarch rubygem-json-1.6.8-1.el6.x86\_64 rubygem-mail-2.3.3-2.el6.noarch rubygem-mime-types-1.18-1.el6.noarch rubygem-multi\_json-1.2.0-1.el6.noarch rubygem-net-ldap-0.3.1-1.el6.noarch rubygem-oauth-0.4.7-1.el6.noarch rubygem-passenger-3.0.17-2.el6.1.x86\_64 rubygem-passenger-native-3.0.17-2.el6.1.x86\_64 rubygem-passenger-native-libs-3.0.17-2.el6.1.x86\_64

rubygem-polyglot-0.3.3-1.el6.noarch rubygem-rabl-0.7.5-1.el6.noarch rubygem-rack-1.2.5-4.el6.noarch rubygem-rack-mount-0.6.14-1.el6.noarch rubygem-rack-test-0.5.7-2.el6.noarch rubygem-rails-3.0.20-1.el6.noarch rubygem-railties-3.0.20-1.el6.noarch rubygem-rake-0.9.2.2-2.el6.noarch rubygem-rdoc-3.12-2.el6.x86\_64 rubygem-rest-client-1.6.7-1.el6.noarch rubygem-ruby2ruby-2.0.1-1.el6.noarch rubygem-ruby\_parser-3.0.1-2.el6.noarch rubygems-1.8.10-1.el6.noarch rubygem-safemode-1.2.0-1.el6.noarch rubygem-scoped\_search-2.4.0-1.el6.noarch rubygem-sexp\_processor-4.1.2-1.el6.noarch rubygem-sinatra-1.0-2.el6.noarch rubygem-sqlite3-1.3.5-2.el6.x86\_64 rubygem-thor-0.14.6-2.el6.noarch rubygem-treetop-1.4.9-1.el6.noarch rubygem-tzinfo-0.3.32-1.el6.noarch rubygem-uuidtools-2.1.1-1.el6.noarch rubygem-will\_paginate-3.0.3-1.el6.noarch ruby-irb-1.8.7.352-4.el6.noarch ruby-libs-1.8.7.352-4.el6.x86\_64 ruby-rdoc-1.8.7.352-4.el6.noarch ruby-shadow-1.4.1-13.el6.x86\_64

### **#4 - 05/13/2013 12:39 PM - Dominic Cleal**

Can you do a `gem list` too, in case it's been installed that way?

#### **#5 - 05/14/2013 03:58 AM - cristian falcas**

thank you.

I had sinatra-1.4.2 installed manually it seems. I removed the manually installed one and now it works (with sinatra (1.0)).

## **#6 - 05/14/2013 05:10 AM - Dominic Cleal**

*- Status changed from Feedback to Rejected*

Thanks for confirming, glad it's sorted!